**Biocomunication** DE LA BIODIVERSI

**Una guía para núcleos agrarios**

### Manual para trazar la Unidad de Muestreo en bosques, selvas, zonas áridas y semiáridas

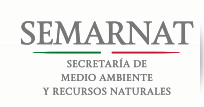

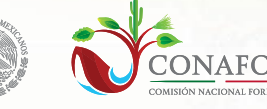

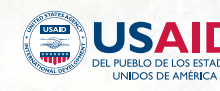

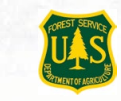

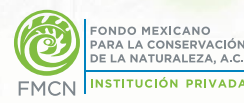

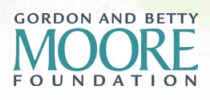

### **Secretaría de Medio Ambiente y Recursos Naturales (SEMARNAT)**

Ejército Nacional 223, Col. Anáhuac, C.P. 11320, Miguel Hidalgo, Ciudad de México *www.gob.mx/semarnat*

### **Comisión Nacional Forestal (CONAFOR)**

Oficinas Centrales Periférico Poniente 5360, Col. San Juan de Ocotán, C.P. 45019, Zapopan, Jalisco *www.gob.mx/conafor*

### **Agencia de los Estados Unidos para el Desarrollo Internacional (USAID-México)**

Paseo de la Reforma 305, Col. Juárez, C.P. 06500, Cuauhtémoc, Ciudad de México *www.usaid.gov* 

### **Servicio Forestal de los Estados Unidos (USFS)**

Programas Internacionales Thomas Circle NW, Suite 400, Washington, D.C. *www.usfs.gov* 

### **Fondo Mexicano para la Conservación de la Naturaleza, A.C. (FMCN)**

Damas 49, Col. San José Insurgentes, C.P. 03900, Benito Juárez, Ciudad de México *www.fmcn.org*

### **Coordinación institucional**

Hilda Guadalupe González Hernández, CONAFOR Raúl Rodríguez Franco, CONAFOR Alexandra Zamecnick, USFS Renée González Montagut, FMCN Juan Manuel Frausto Leyva, FMCN

### **Coordinación técnico-científica**

Adriana Saldaña Espejel, CONAFOR S. Denice Lugo Olguín, FMCN Rafael Flores Hernández, USFS Belinda Ariadna Ibarra López, FMCN-CONAFOR Sergio Armando Villela Gaytán, CONAFOR Esteban Alberto Suárez Muro, CONAFOR María de los Ángeles González Martínez, FMCN-CONAFOR Yosaira Pérez Hernández, FMCN-CONAFOR

### **Edición**

María Elena Medina marielmedina@yahoo.com

**Ilustración** Aldo Domínguez de la Torre solfelino@hotmail.com

**Diseño gráfico** Marcela Rivas marcerivasg@gmail.com

### **Fotografía**

Archivo del Sistema Nacional de Monitoreo de la Biodiversidad, por CONAFOR, CONANP y FMCN; Fondo Monarca y Fondo para Áreas Naturales Protegidas (FANP).

### **Para citar este documento:**

FMCN, CONAFOR, USAID y USFS (2018), "Manual para trazar la Unidad de Muestreo en bosques, selvas, zonas áridas y semiáridas", *BIOCOMUNI-Monitoreo Comunitario de la Biodiversidad, una guía para núcleos agrarios*, Comisión Nacional Forestal-Fondo Mexicano para la Conservación de la Naturaleza, México.

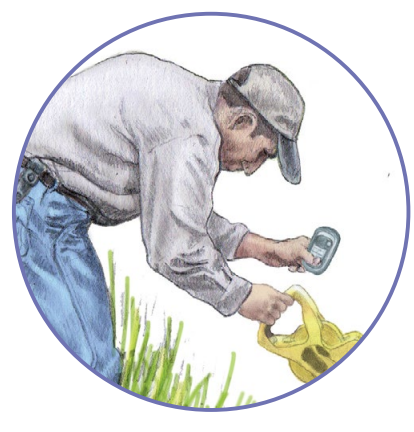

### **BIOCOMUNITARIO DE LA BIODIVERSIDAD**

**para núcleos agrarios**

### Manual para trazar la Unidad de Muestreo en bosques, selvas, zonas áridas y semiáridas

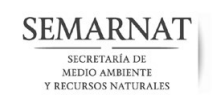

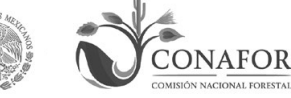

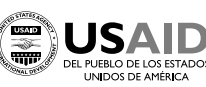

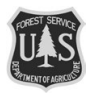

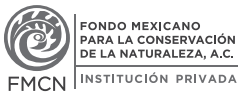

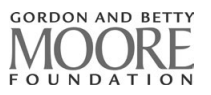

# CONTENIDO

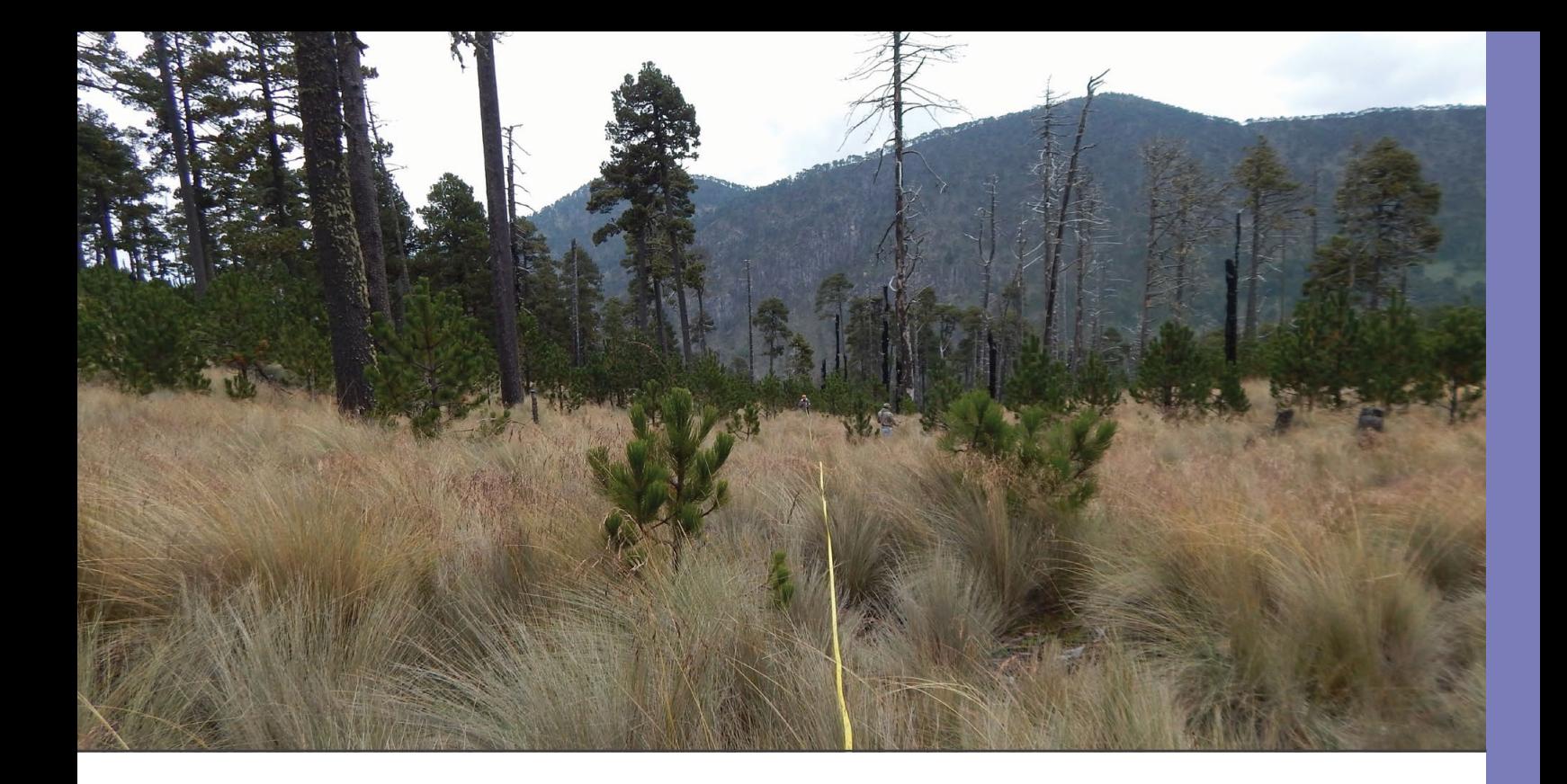

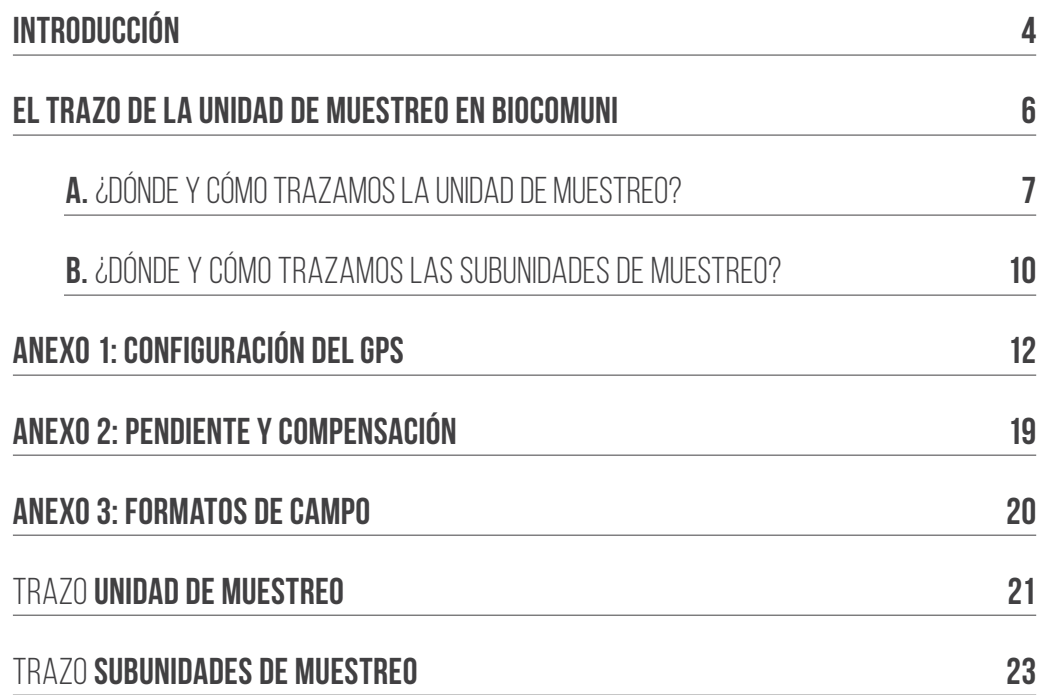

3

# introducción

**M**éxico es reconocido como uno de los 17 países megadiversos del planeta. Esta<br>megadiversidad nos enorgullece, pero también nos convoca a proteger el vital y<br>extraordinario patrimonio natural del que somos responsables. megadiversidad nos enorgullece, pero también nos convoca a proteger el vital y extraordinario patrimonio natural del que somos responsables.

Uno de los caminos para hacerlo es monitorear la situación y las tendencias de cambio de nuestra biodiversidad, con el objetivo de contar con datos periódicos y sistemáticos que guíen la toma de decisiones respecto a su manejo y conservación. Lograrlo requiere un esfuerzo participativo y multidisciplinario, basado no solamente en información científica, sino también en el conocimiento tradicional que los ejidos y las comunidades tienen de los ecosistemas forestales que existen en las tierras que poseen.

Monitoreo Comunitario de la Biodiversidad (BIOCOMUNI) es un esfuerzo de la Comisión Nacional Forestal (CONAFOR), Fondo Mexicano para la Conservación de la Naturaleza, A.C. (FMCN) y el Servicio Forestal de los Estados Unidos (USFS), para incorporar a los núcleos agrarios en el monitoreo del capital natural de sus territorios. A través de un protocolo fácil de implementar, económico y pertinente, BIOCOMUNI busca proveer un sistema de información local que promueva la gestión y salud de los ecosistemas forestales, junto con el bienestar de los núcleos agrarios que los salvaguardan.

BIOCOMUNI utiliza Unidades de Muestreo donde los miembros del núcleo agrario recopilan información periódica sobre la fauna, la vegetación y los impactos ambientales. Estas Unidades de Muestreo presentan ventajas logísticas, económicas y de precisión que facilitan las tareas de monitoreo: son sencillas de trazar en terrenos irregulares y montañosos –tan comunes en los paisajes de nuestro país– y su tamaño permite implementar los métodos de muestreo en menos tiempo –un solo día–, lo cual reduce los costos asociados –como traslado– y minimiza las dudas en el conteo de individuos o ejemplares dentro del área establecida. Si estas Unidades de Muestreo son monitoreadas con constancia, podemos calcular con mayor precisión las tendencias de los ecosistemas y comprender mejor los componentes del cambio.

El manual que tienes en tus manos forma parte de *BIOCOMUNI-Monitoreo Comunitario de la Biodiversidad, una guía para núcleos agrarios*. Paso a paso, te mostrará cómo trazar de forma precisa la Unidad de Muestreo. Quizás el primer trazo requiera mayor atención y tiempo, pero una vez que los integrantes de la brigada se familiaricen con el método, será más sencillo y rápido. La paciencia y la práctica hacen al maestro.

<span id="page-6-0"></span>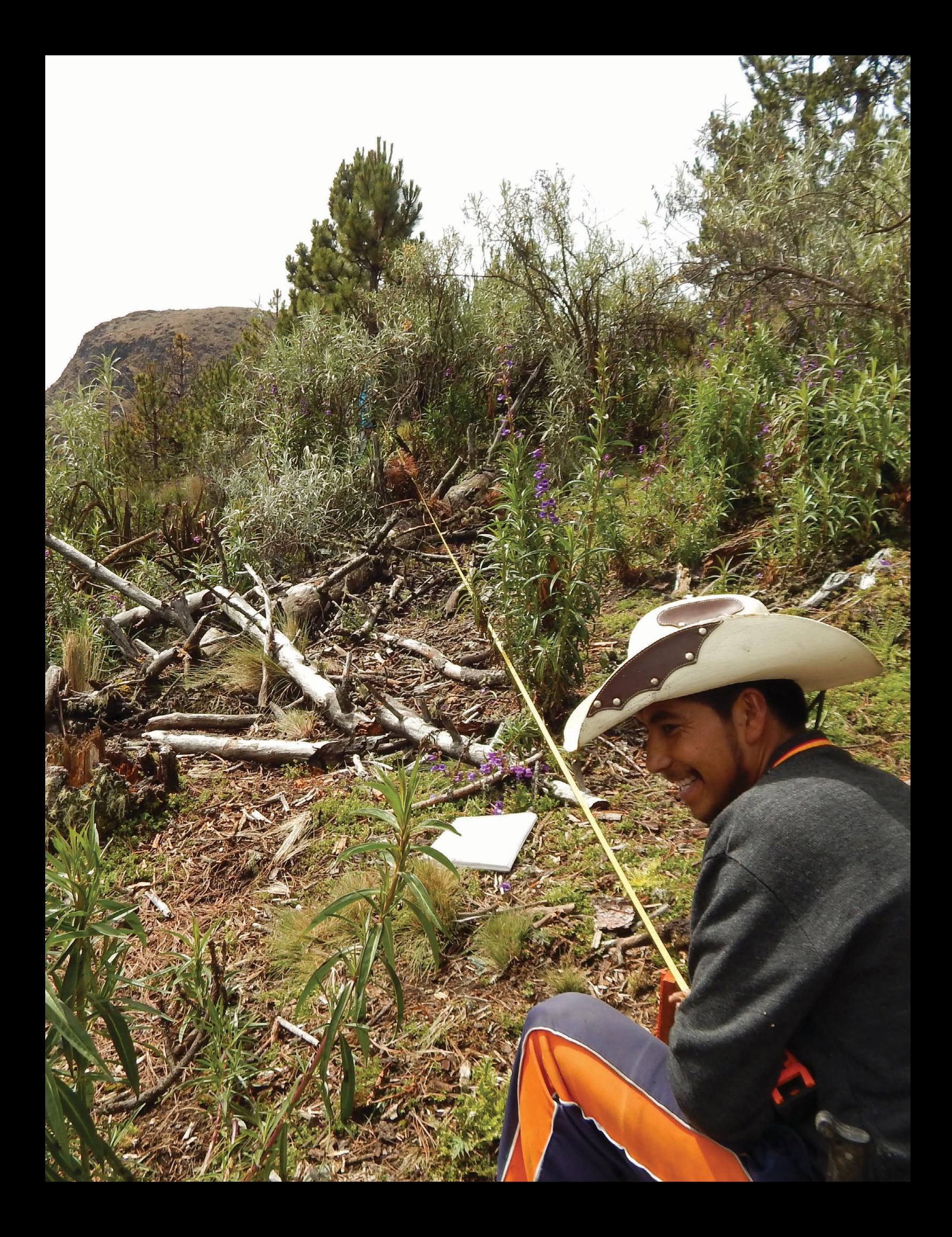

### <span id="page-7-0"></span>FL TRAZO DE la unidad de muestreo EN **Biocomuni**

Los núcleos agrarios que participen en BIOCOMUNI seleccionarán sus Unidades de Muestreo a partir de una malla de puntos provista por la CONAFOR. Cada Unidad de Muestreo tendrá un número único (clave) que la identificará.

Antes de emprender la salida de campo, la brigada debe realizar las siguientes actividades:

- Conocer el funcionamiento del GPS y configurarlo de acuerdo a lo que este manual establece (Anexo 1, p.12). Conviene hacerlo una vez que los brigadistas se hayan familiarizado también con los manuales para los muestreos de fauna y vegetación, ya que la configuración del dispositivo incluye funciones relativas a esas actividades.
- Registrar en el GPS las coordenadas del punto de la malla de BIOCOMUNI donde se establecerá la Unidad de Muestreo. Con el apoyo de un mapa, investigar su posible localización dentro del territorio.
- Identificar las vías de acceso al lugar y estimar el tiempo de traslado.
- Planear las actividades, preparar el equipo, revisar los formatos y dar aviso de la salida de campo a las autoridades del núcleo agrario.

Hecho esto, la brigada está preparada para acudir a la Unidad de Muestreo.

**El centro de la Unidad de Muestreo se ubicará en uno de los puntos de la malla de BIOCOMUNI.**

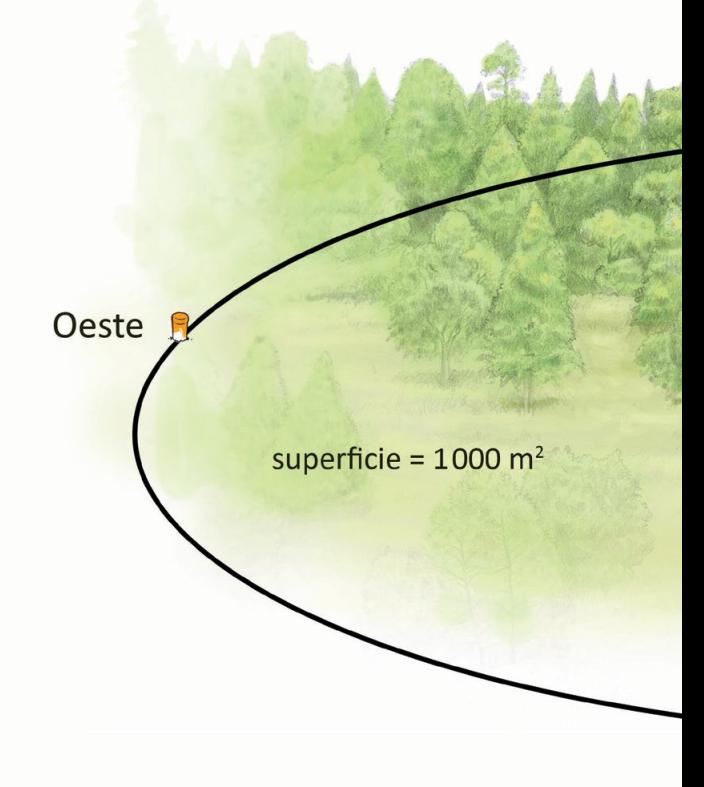

### <span id="page-8-0"></span>¿dónde y cómo trazamos **a. la unidad de muestreo**?

En BIOCOMUNI, cada Unidad de Muestreo consiste en un área circular de 1000 metros cuadrados. En esta superficie se realiza el muestreo de vegetación y de fauna.

Para iniciar el trazo, el jefe de brigada se coloca en el lugar exacto donde las coordenadas del GPS ubican el punto de la Unidad de Muestreo. Ahí debe enterrar una estaca o varilla pintada de color anaranjado, cuidando que al menos cinco centímetros de ella sobresalgan del suelo. Este lugar será identificado como el centro de la Unidad de Muestreo.

Con la cámara digital, la brigada debe tomar una fotografía en la que se observe la estaca o varilla enterrada en el centro de la Unidad de Muestreo, junto a la pantalla del GPS con las coordenadas de ubicación.

Cada vez que la brigada acuda a la Unidad de Muestreo para realizar el monitoreo de fauna y vegetación, deberá tomar nuevamente esta fotografía con las mismas características.

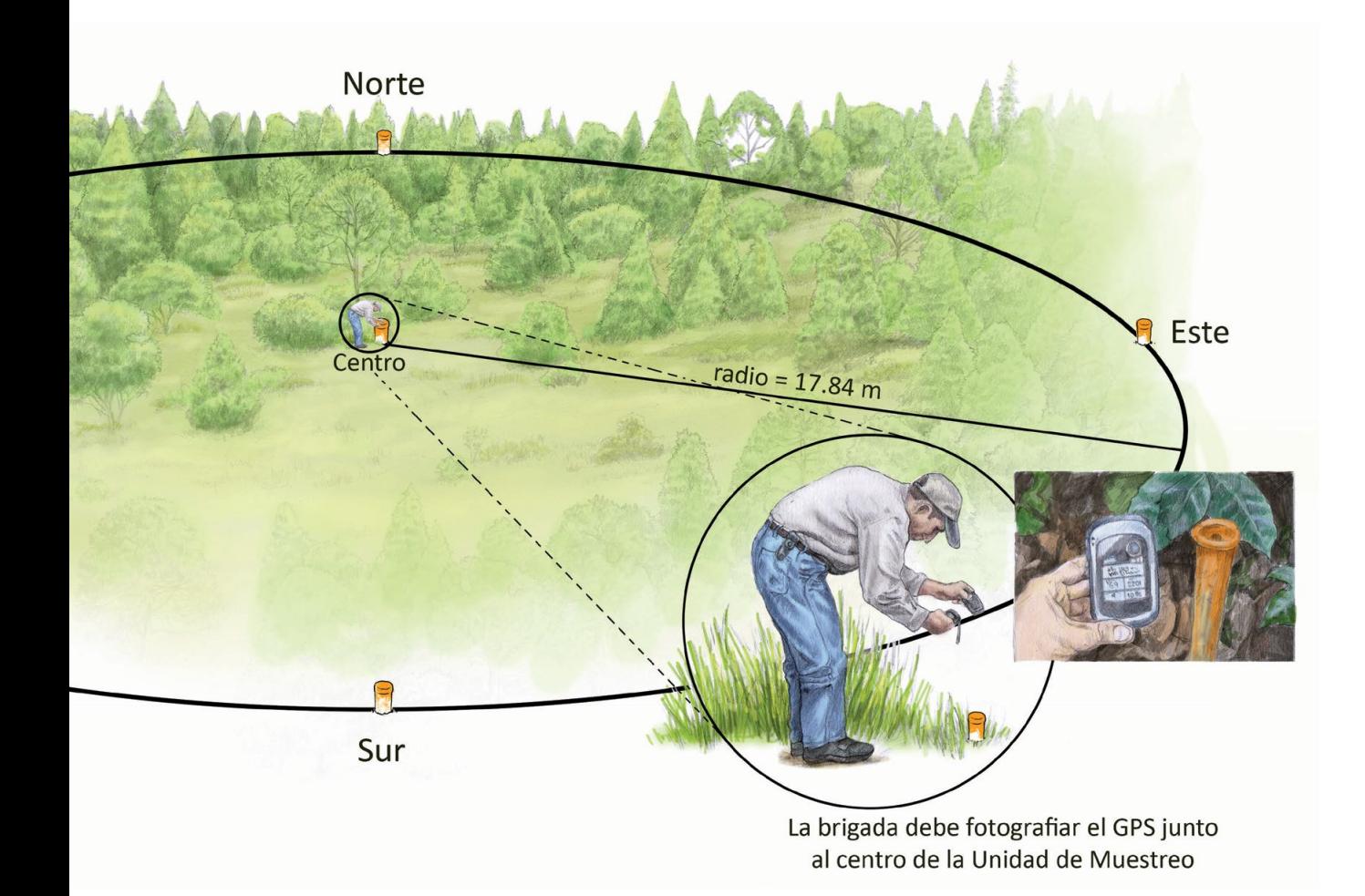

A continuación, sin moverse del centro de la Unidad de Muestreo, con apoyo de uno de los auxiliares y del clinómetro y la brújula, el jefe de la brigada obtendrá la pendiente del terreno. Es necesario que consulten y sigan las instrucciones del Anexo 2 (p. 19), al final de este manual.

Si la Unidad de Muestreo se ubica en un terreno plano o con una inclinación inferior al 10%, el círculo a trazar deberá tener un radio de 17.84 metros. Pero si el terreno tiene un porcentaje de pendiente superior, la brigada debe hacer la compensación correspondiente de acuerdo al Anexo 2. Este paso es indispensable para trazar con precisión la Unidad de Muestreo y obtener una superficie efectiva de 1000 metros cuadrados.

Ubicado en el centro de la Unidad de Muestreo, el jefe de brigada sostiene la brújula con una mano para orientarse hacia el Norte (N) y con la otra sujeta la punta de la cinta

larga o longímetro. Otro brigadista se lleva la cinta y recorre, rumbo al Norte, 17.84 metros o la distancia que especifique el Anexo 2. El jefe de brigada debe estar atento para comprobar que el brigadista auxiliar mantiene el rumbo correcto, o en caso contrario, darle indicaciones para reorientarlo.

Al alcanzar la distancia necesaria, el brigadista clava en el suelo una estaca o varilla pintada de color anaranjado. Este será el límite norte de la Unidad de Muestreo. Conviene marcar con cinta de señalización (*flagging*), también de color naranja, alguna rama o tronco cercano para facilitar la visualización del límite desde el centro de la Unidad de Muestreo, sobre todo en lugares donde la vegetación es densa.

El procedimiento se repetirá desde el centro de la Unidad de Muestreo hacia el resto de los puntos cardinales: Sur (S), Este (E) y Oeste (O o W, si la brújula está en inglés).

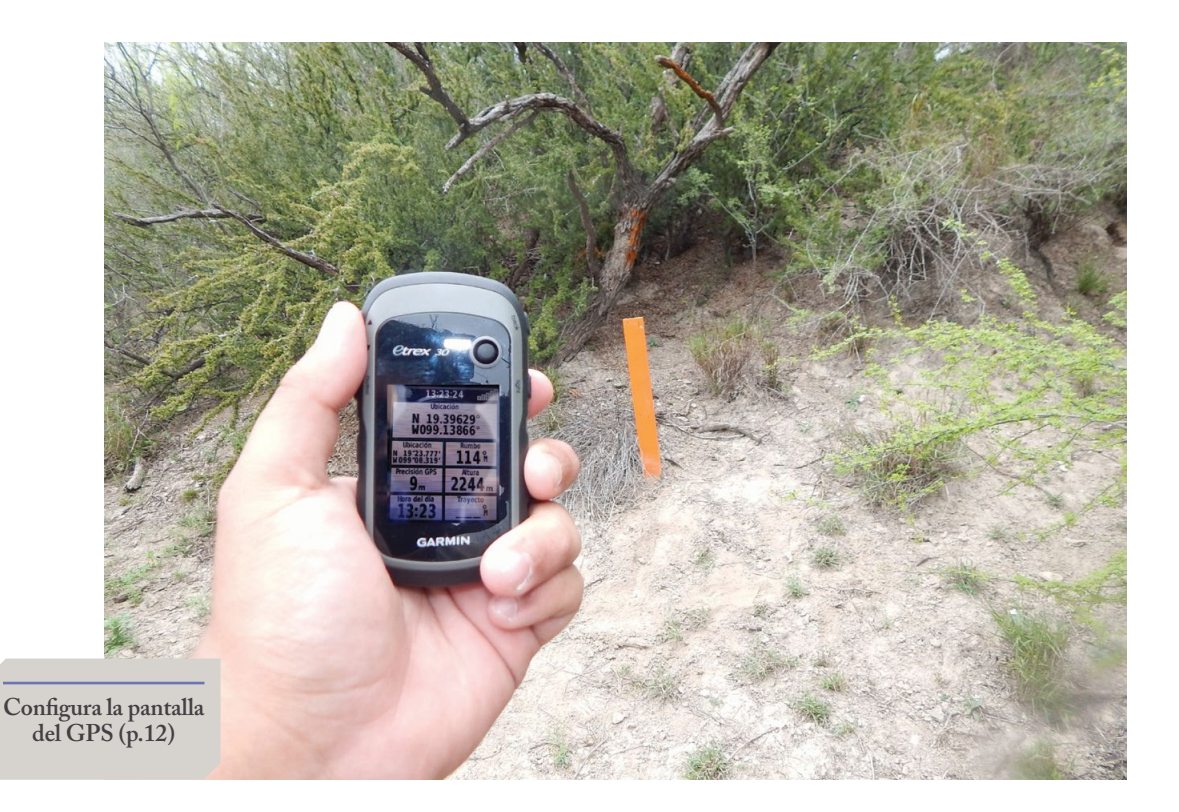

Una vez que la brigada haya establecido el centro y los cuatro límites de la Unidad de Muestreo, deberá llenar el formato **Unidad de Muestreo** (Anexo 3, p. 21 y 22).

La información incluye:

- Clave de la Unidad de Muestreo: número único designado según la malla de puntos de BIOCOMUNI.
- Fecha: día en el que se establece la Unidad de Muestreo en formato día/mes/año (p. ej. 16/06/2018).
- Estado: entidad de la República Mexicana en que se ubica el predio donde se establece la Unidad de Muestreo.
- Municipio: el que corresponda al predio donde se encuentra la Unidad de Muestreo.
- Tenencia: tipo de propiedad o posesión de la tierra donde se ubica la Unidad de Muestreo (p. ej. ejidal, comunal, privada o federal).
- Predio: nombre completo de la propiedad, rancho o paraje (p. ej. Rancho San Andrés).
- Nombre del brigadista: nombre completo de quien captura la información o realiza la actividad.
- Ubicación de la Unidad de Muestreo: latitud y longitud, en grados decimales, que muestra el GPS.
- Error de precisión: el que muestra el GPS, en metros.
- Altitud: la que registra el GPS, en metros sobre el nivel del mar.
- Accesibilidad: buena, regular o mala, según sea la forma de llegar a la Unidad de Muestreo.
- Croquis de ubicación: dibujo que representa la ubicación de la Unidad de Muestreo.
- Uso de suelo: actividades que se realizan en el terreno de la Unidad de Muestreo (agrícola de riego, agrícola de temporal, pecuario, acuícola o forestal).
- Tipo de vegetación: especificarla según el cuadro que aparece en el formulario, basado en la guía desarrollada por el Instituto Nacional de Estadística y Geografía (INEGI) *www.inegi.org.mx/ geo/contenidos/recnat/usosuelo/doc/ guia\_interusosuelov.pdf*.
- Exposición: anotar la orientación de ladera, es decir, la posición con respecto a los puntos cardinales (Norte, Sur, Este u Oeste). Este dato es importante porque la exposición afecta las condiciones ambientales, y determina el desarrollo y la estructura de las comunidades vegetales.
- Fisiografía: descripción del relieve del paisaje como valle, terraza, planicie, barranca, meseta, ladera, lomerío o bajo.

### **Equipo para trazar la Unidad de Muestreo**

 **GPS** (configurado en grados decimales)

**Brújula**

**Cámara digital**

- **Cinta larga o longímetro**
- **Cintas para señalización**
- **Clinómetro**
- **Estacas de madera, metal o plástico**
- **Formato Unidad de Muestreo**
- **Formato Subunidades de Muestreo**

### <span id="page-11-0"></span>¿dónde y cómo trazamos **b.** LAS SUBUNIDADES **de muestreo**?

Dentro de la Unidad de Muestreo habrá cuatro Subunidades de Muestreo. Cada una contará con una superficie circular de 12.56 metros cuadrados.

Para realizar el trazo, el jefe de brigada se coloca en el centro de la Unidad de Muestreo. Con una mano sujeta la brújula y con la otra, la punta de la cinta larga o el longímetro. Se orienta entonces hacia el Noreste 45 grados (NE 45°). Uno de los auxiliares se lleva la cinta y recorre con ella 8.9 metros en la dirección que le indique el jefe de brigada. Al alcanzar la distancia señalada, el auxiliar clava una estaca o varilla pintada de color amarillo. Este punto será el centro de la Subunidad de Muestreo 1 (SUM1).

El jefe de brigada se ubica entonces en el centro de la SUM1, sujeta con una mano la punta del longímetro y con la otra, la brújula apuntando hacia el Norte.

El auxiliar se lleva la cinta y camina en esa dirección. Al recorrer dos metros coloca una estaca o varilla pintada de color amarillo. Este será el límite norte de la SUM1. Este procedimiento debe efectuarse también, con la orientación respectiva, para establecer los límites de la SUM1 hacia el Sur, el Oeste y el Este.

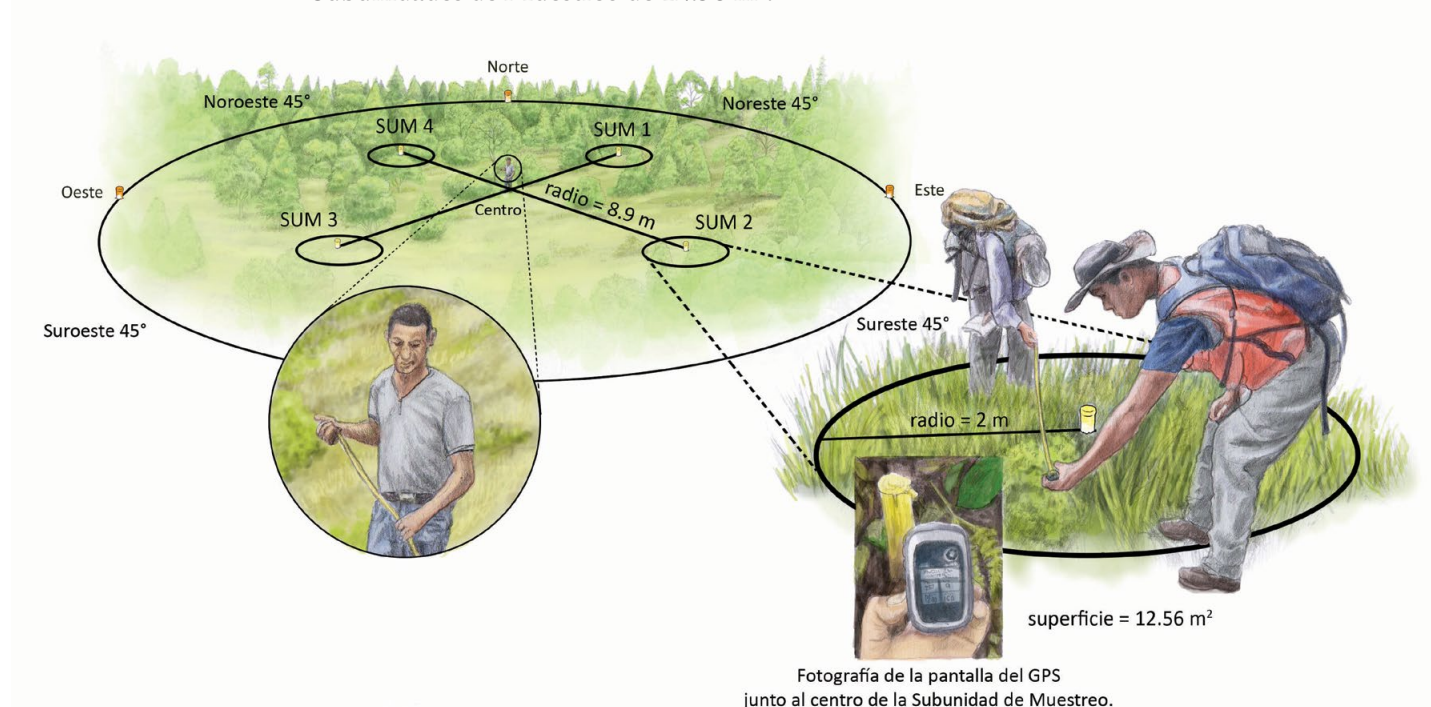

**Subunidades de Muestreo de 12.56 m2 .**

10

Al concluir el trazo de la SUM1, la brigada establecerá el resto de las Subunidades de Muestreo: la SUM2 al Sureste 45 grados (SE 45°), la SUM3 al Suroeste 45 grados (SO 45° o SW 45°) y la SUM4 al Noroeste 45 grados (NO 45° o NW 45°).

Con la cámara digital, la brigada debe tomar una fotografía del centro de cada una de las cuatro Subunidades de Muestreo. En la imagen debe observarse la estaca o varilla clavada en el centro junto a la pantalla del GPS indicando las coordenadas decimales de su ubicación. Cada vez que la brigada acuda a realizar el monitoreo, tendrá que tomar nuevamente las fotografías del centro de cada Subunidad de Muestreo, con las mismas características.

Al finalizar la jornada, una vez concluido el trazo de la Unidad y de las cuatro Subunidades de Muestreo, la brigada regresará al núcleo agrario. Evitará visitar el sitio durante los 14 días siguientes para que la vegetación se recupere y la fauna retome sus patrones habituales de actividad.

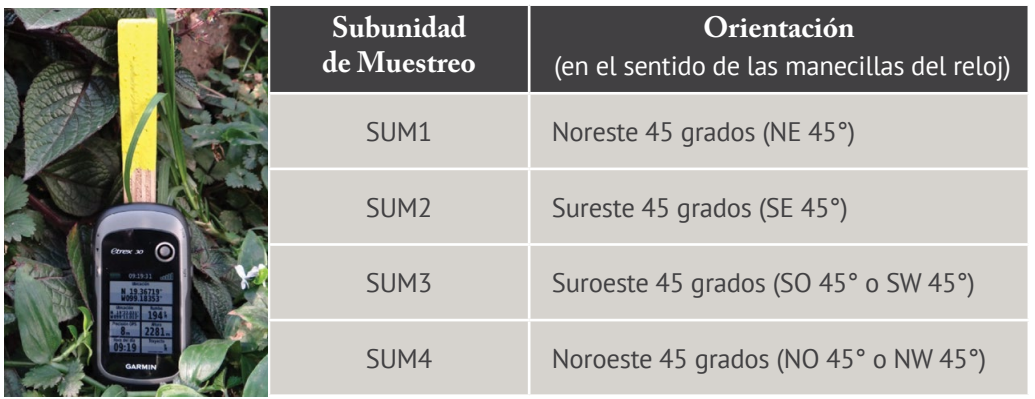

La brigada debe llenar el formato **Subunidades de Muestreo** (Anexo 3, p. 23).

Los datos incluyen:

- Clave de la Unidad de Muestreo: número único designado según la malla de puntos de BIOCOMUNI.
- Fecha: día en el que se establecen las Subunidades de Muestreo en formato día/mes/año (p. ej. 16/06/2018).
- Nombre del brigadista: nombre completo de quien captura la información o realiza la actividad.
- Ubicación de la Subunidad de Muestreo: latitud y longitud en grados decimales que aparecen en el GPS.
- Error de precisión: el que muestra el GPS, en metros.
- Altitud: la que registra el GPS, en metros sobre el nivel del mar.
- Evidencias de muestreo: si en una visita posterior, la brigada halló las estacas que colocó en el centro de las Subunidades de Muestreo.

### <span id="page-13-0"></span>**I.** Descripción general

**GPS Garmin Etrex 30**

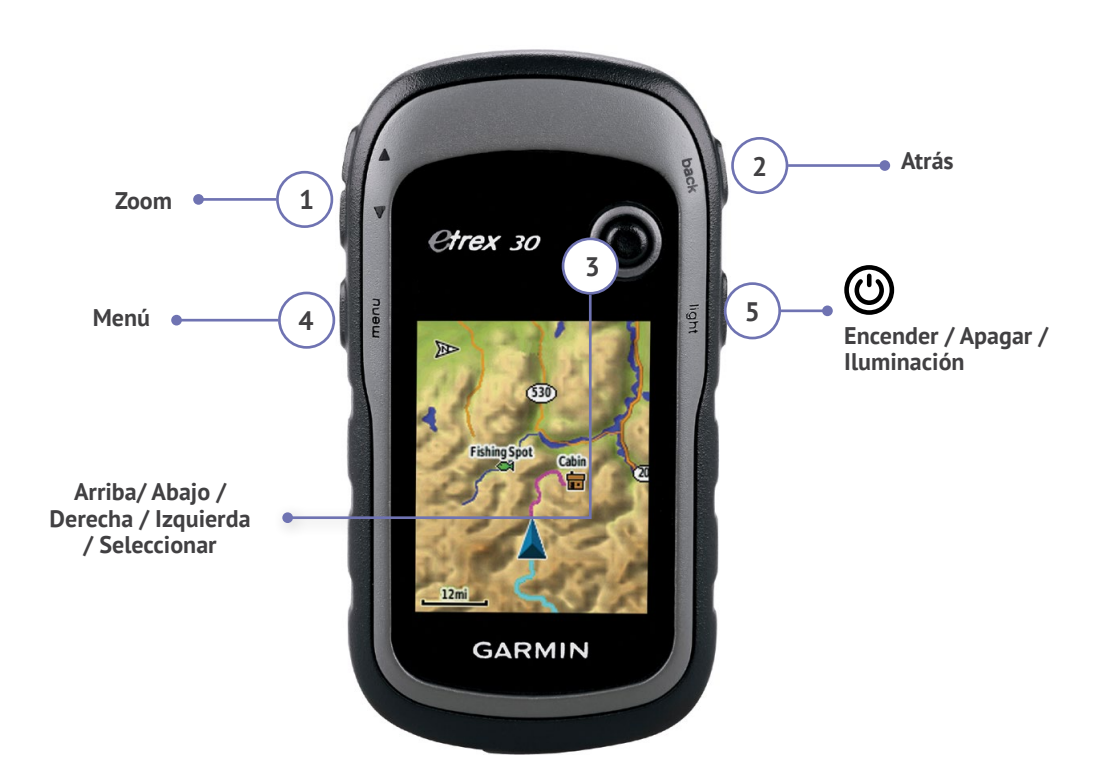

### **BOTONES:**

- ➊ **Zoom:** en el mapa, pulsa para acercar o alejar la imagen. En cualquier otra pantalla, pulsa para desplazarte hacia arriba o abajo en la lista de opciones.
- ➋ **Atrás:** pulsa para desplazarte por las páginas principales.
- ➌ **Dirección:** mueve hacia arriba, abajo, izquierda o derecha para desplazarte por las listas; resaltar campos, botones en pantalla o iconos; mover la flecha de exploración del mapa. Pulsa y mantenlo presionado para marcar la ubicación actual como un *waypoint*.
- ➍ **Menú:** pulsa y suéltalo para ver el menú de opciones de la página actual y para visualizar el menú **Buscar**.
- ➎ **Encendido:** mantenlo presionado para encender o apagar el GPS; presiónalo y suéltalo para modificar el contraste, activar la retroiluminación o ver la hora, fecha y nivel de las pilas.

### **II.** Configuración de satélites

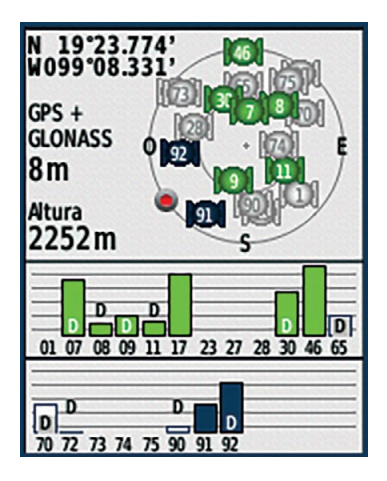

Una vez encendido, el dispositivo recibe señal satelital. Cuando las barras son de color verde continuo, el dispositivo tiene buena señal. El proceso puede tardar unos minutos.

**Consejo:** *enciende el GPS cinco minutos antes de usarlo para asegurar que ha transcurrido el tiempo necesario para lograr una mejor recepción.*

El eTrex30 es capaz de recibir la señal simultánea de hasta 24 satélites GPS y GLONASS para obtener la posición de forma rápida y precisa. Habilita esta opción seleccionando en el **Menú principal** la siguiente ruta:

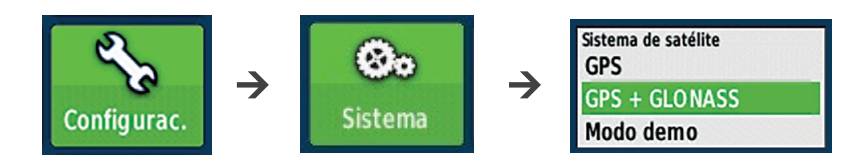

**Consejo:** *en este menú, activa también la opción* **WAAS** *de alta sensibilidad y corrección por satélite HotFix®, que aumenta la precisión incluso en bosques espesos y cañones de gran profundidad. Ve también a* **Tipo de pilas** *y selecciona la opción deseada (alcalina, litio, NiMH recargables).*

### **III.** Configuración de perfiles

Los perfiles son conjuntos de parámetros de configuración que te permiten optimizar tu dispositivo en función del uso que necesites (p. ej. viaje a pie, en vehículo, por agua). Para usarlo dentro de la Unidad de Muestreo, configúralo en Ocio, seleccionando lo siguiente:

**Menú principal**

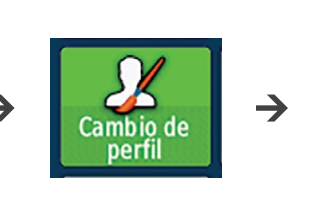

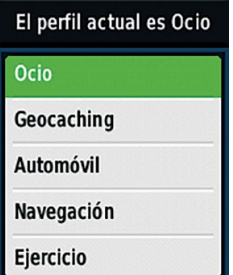

### **IV.** Configuración GENERAL

BIOCOMUNI requiere que las unidades de medida y otros datos estén estandarizados para poder procesarlos. Para ello necesitamos configurar el GPS de la siguiente forma, en el Menú principal:

- **Sistema de coordenadas:** en grados decimales
- **Datum:** WGS84

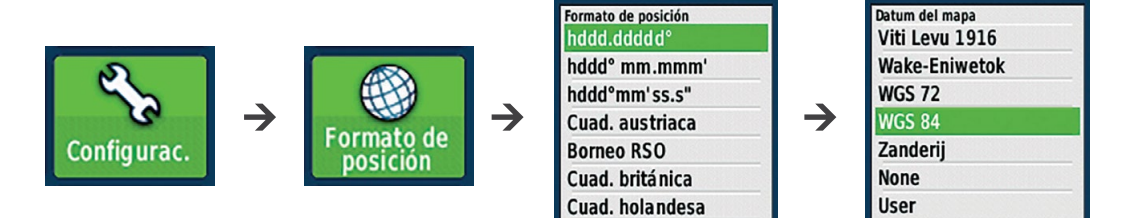

• **Distancia:** en metros

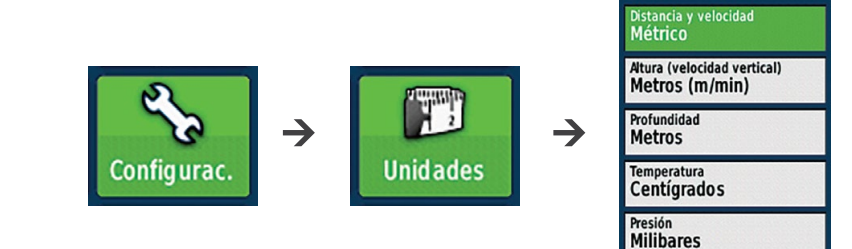

• **Formato horario:** de 24 horas

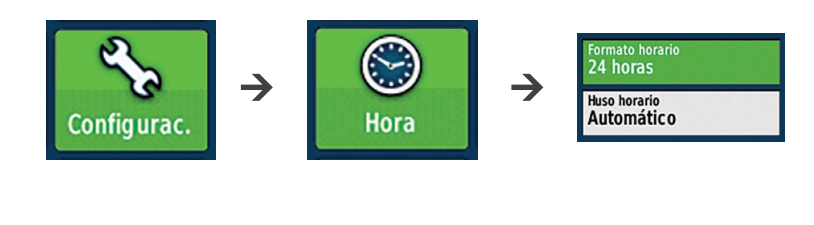

- **Rumbo:** azimut
- **Norte:** verdadero

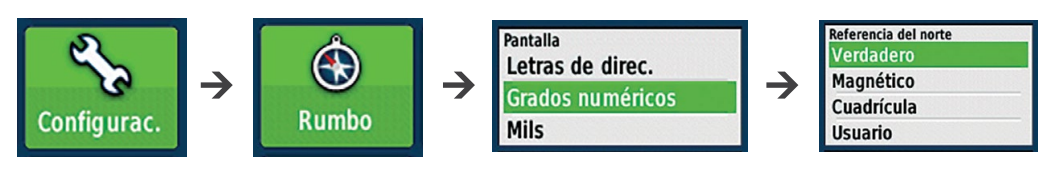

• **Navegación**

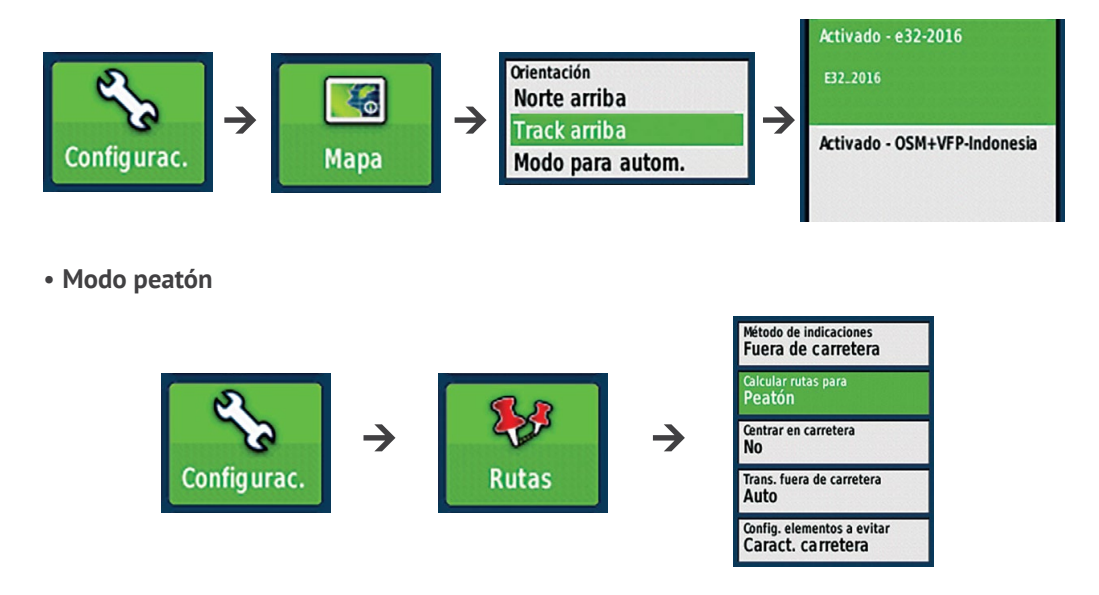

• **Un minuto para la pantalla activada con retroalimentación**

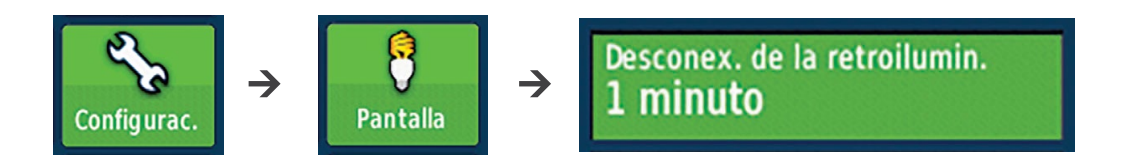

**Consejo:** *el menú* Pantalla *tiene una opción de captura. Al estar activa y presionar una vez el botón de encendido, el dispositivo graba la pantalla que estemos visualizando. Estas imágenes se descargan en la computadora con el cable USB desde la carpeta Garmin scrn. Esta opción puede ser útil para capturar datos del GPS.*

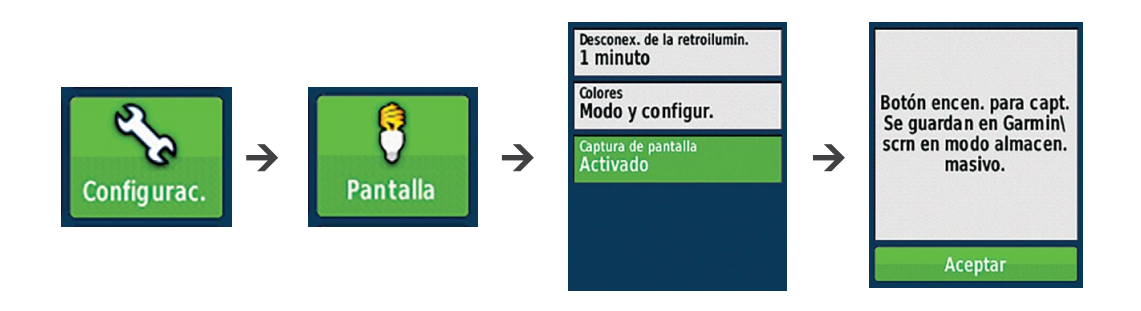

### **V.** Configuración de campos de datos

El dispositivo permite seleccionar el número y tamaño de los campos que la pantalla del GPS muestra. BIOCOMUNI solicita que despliegue los siguientes datos:

- **Ubicación** (en grados decimales)
- **Rumbo**
- **Altura**
- **Precisión GPS**
- **Hora del día**

Para configurarlo, seleccionar en el **Menú principal** lo siguiente:

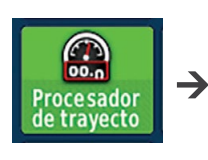

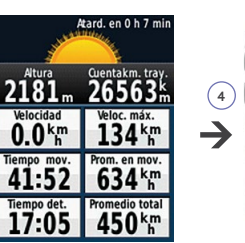

Aparece una pantalla similar

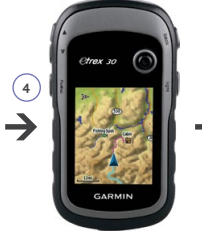

Apretar: ➍ Menú

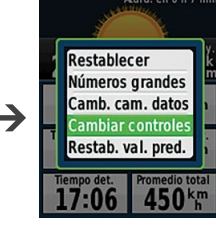

Seleccionar: Cambiar controles

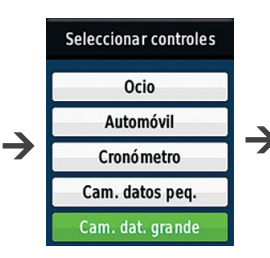

Seleccionar: Cambiar datos grandes

|  |                              | 18:23:22             |
|--|------------------------------|----------------------|
|  | <b>Quentakm</b> tray<br>k    |                      |
|  | Velocidad<br>km              | Veloc. máx.<br>km    |
|  | Tiempo<br>mov.               | Prom. en mov.<br>km  |
|  | Tiempo det.<br>l <b>7:06</b> | Promedio total<br>cm |

Aparece la siguiente pantalla

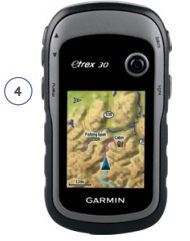

Apretar nuevamente **OMenú** 

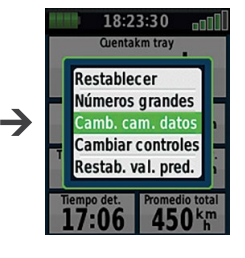

Seleccionar: Cambiar campo de datos

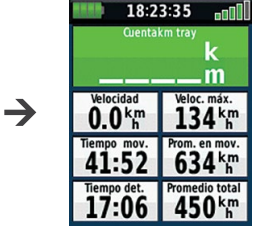

El campo a modificar se ilumina en verde; seleccionarlo para desplegar la lista de opciones

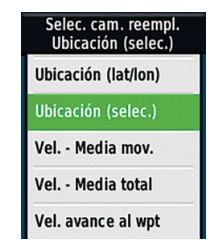

Elegir la opción deseada y repetir en los demás campos

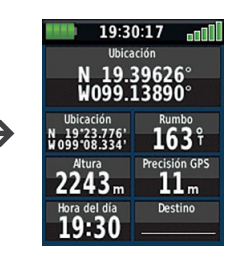

**Así debe verse la pantalla final**

**Consejo:** *para que las coordenadas se vean en el procesador de trayecto (*track*) en grados decimales, es necesario seleccionar la opción* Ubicación. *Se puede incorporar otro campo con* Ubicación (lat/lon) *para que también arroje las coordenadas en grados sexagesimales (grados, minutos y segundos) y tener así ambas en la misma pantalla.*

### **VI.** ACTIVAR Y GUARDAR RECORRIDOS (TRACKS)

Activa primero la función de almacenamiento masivo, para asegurar que haya suficiente espacio para guardar los recorridos (*tracks*).

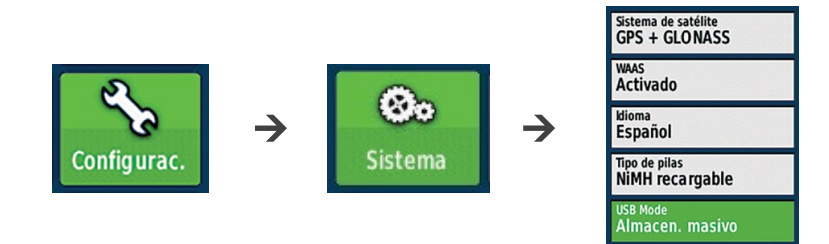

Para activar la función de recorrido (*track*) en la pantalla principal elegir:

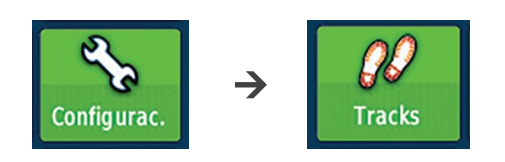

Hay que configurar los campos para que grabe el *track* y lo muestre en el mapa por una distancia de 500 metros (0.5 km):

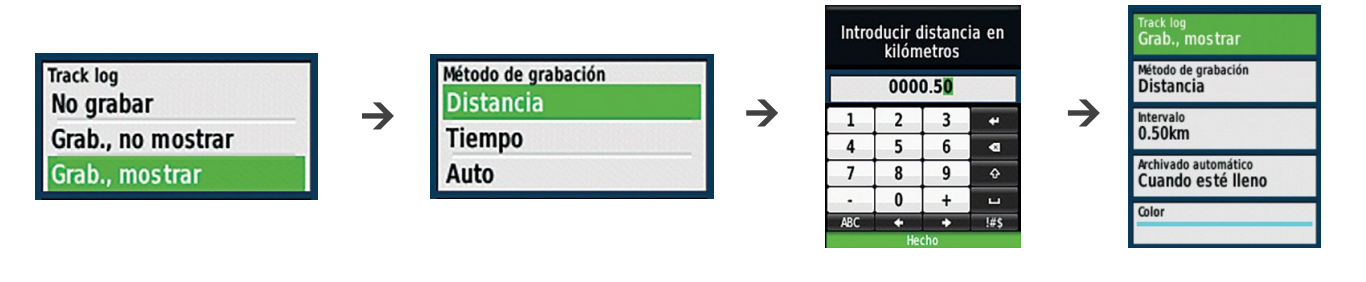

Para guardar el *track*:

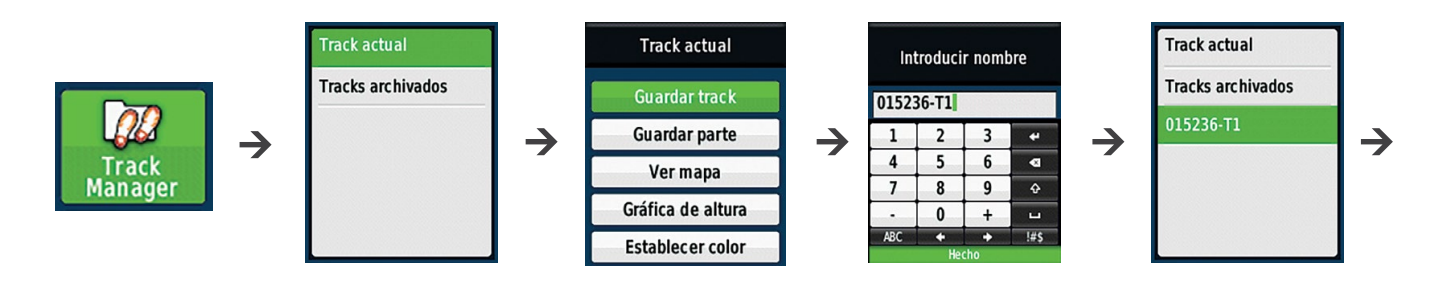

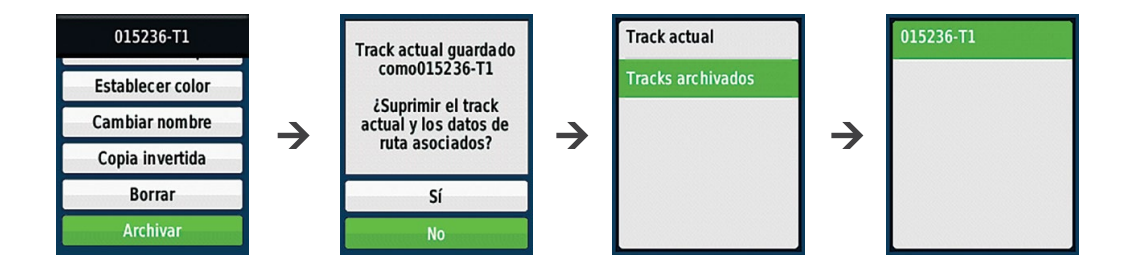

Para ver alguno de los *tracks* en el mapa:

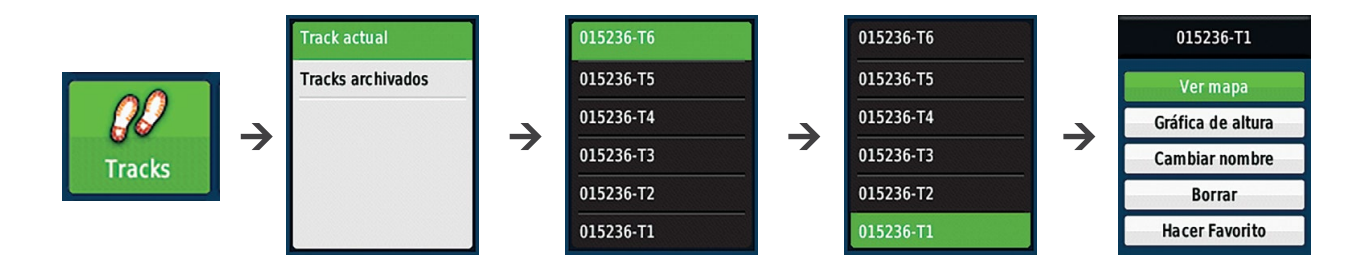

### <span id="page-20-0"></span>porcentaje de pendiente y compensación

Muchos terrenos en el campo no son planos sino que cuentan con cierta inclinación o pendiente, que afecta la medición de una distancia lineal. Por ello, es necesario aplicar un factor de corrección para ajustarla. A este proceso se le conoce como **compensación de pendiente**.

Al trazar la Unidad de Muestreo de 1 000 metros cuadrados compensaremos la pendiente únicamente cuando el terreno tenga una inclinación superior al 10%.

Para calcular el **porcentaje de pendiente**, el jefe de brigada se coloca en el centro de la Unidad de Muestreo y solicita a otro brigadista de estatura similar que se coloque a algunos metros en la parte alta de la pendiente, donde lo pueda observar. Cuando el auxiliar esté en posición, el jefe de brigada enfoca el clinómetro hacia el rostro del brigadista y toma la lectura del porcentaje de pendiente (la escala se encuentra de lado derecho de la graduación del clinómetro).

A continuación, el jefe de brigada consulta en el siguiente cuadro el porcentaje que señala el clinómetro y la distancia en metros que le corresponde para trazar de forma efectiva el radio de la Unidad de Muestreo:

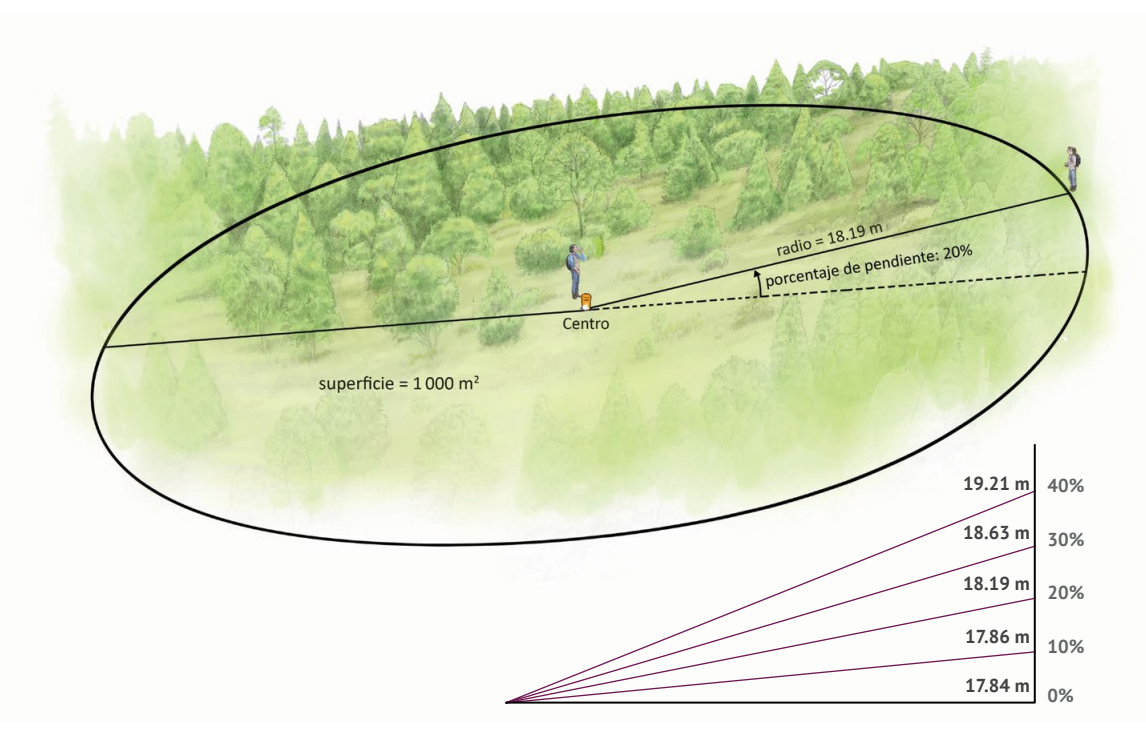

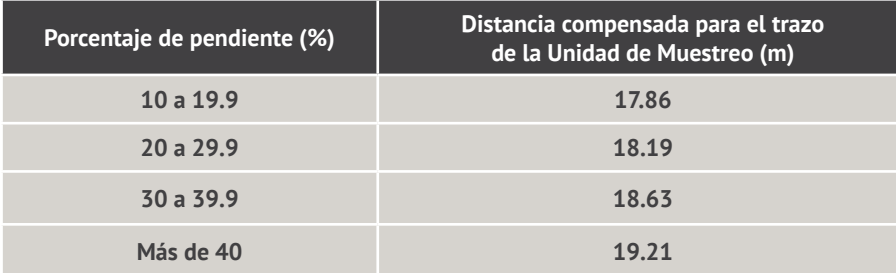

## <span id="page-21-0"></span>ANEXO 3: FORMATOS DE CAMPO anexo 3: formatos de campo

### <span id="page-22-0"></span>TRAZO **UNIDAD DE MUESTREO**

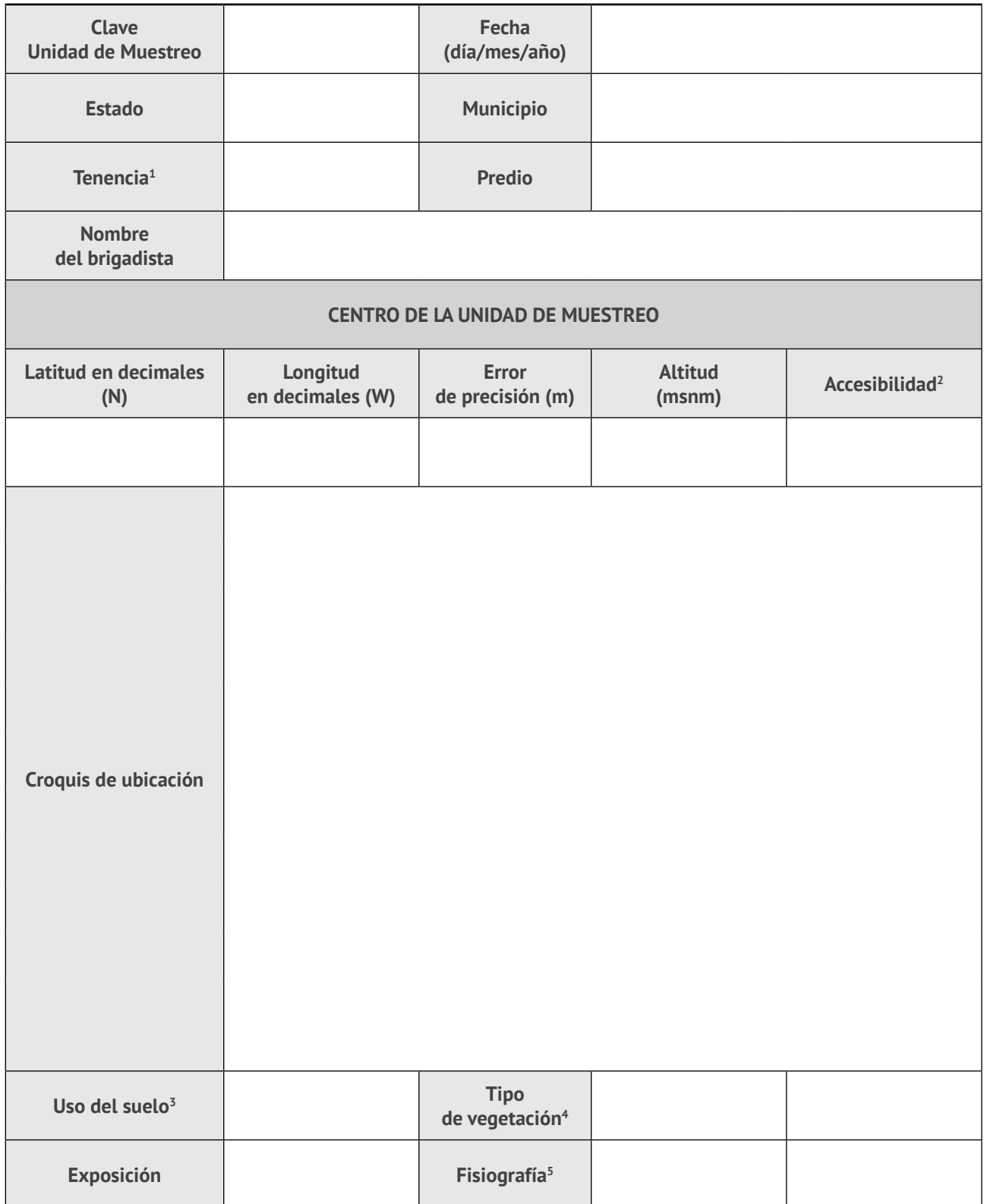

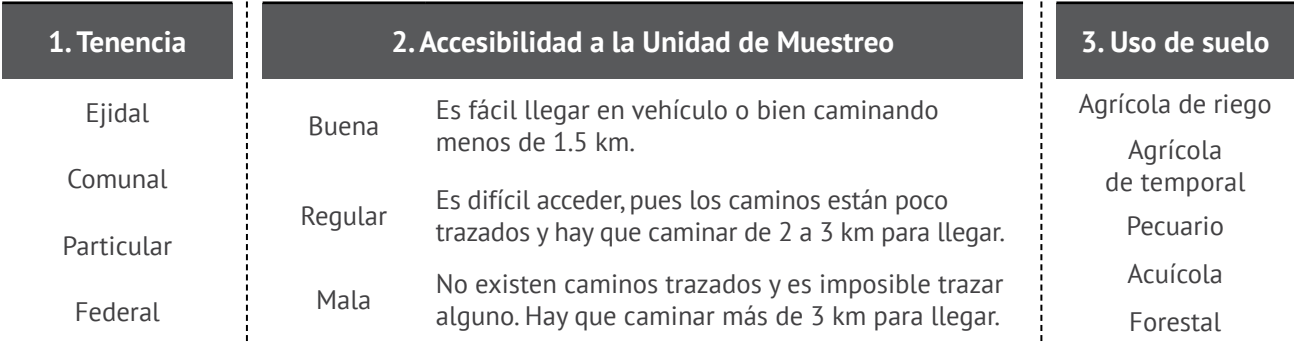

### **4. Tipo de vegetación**

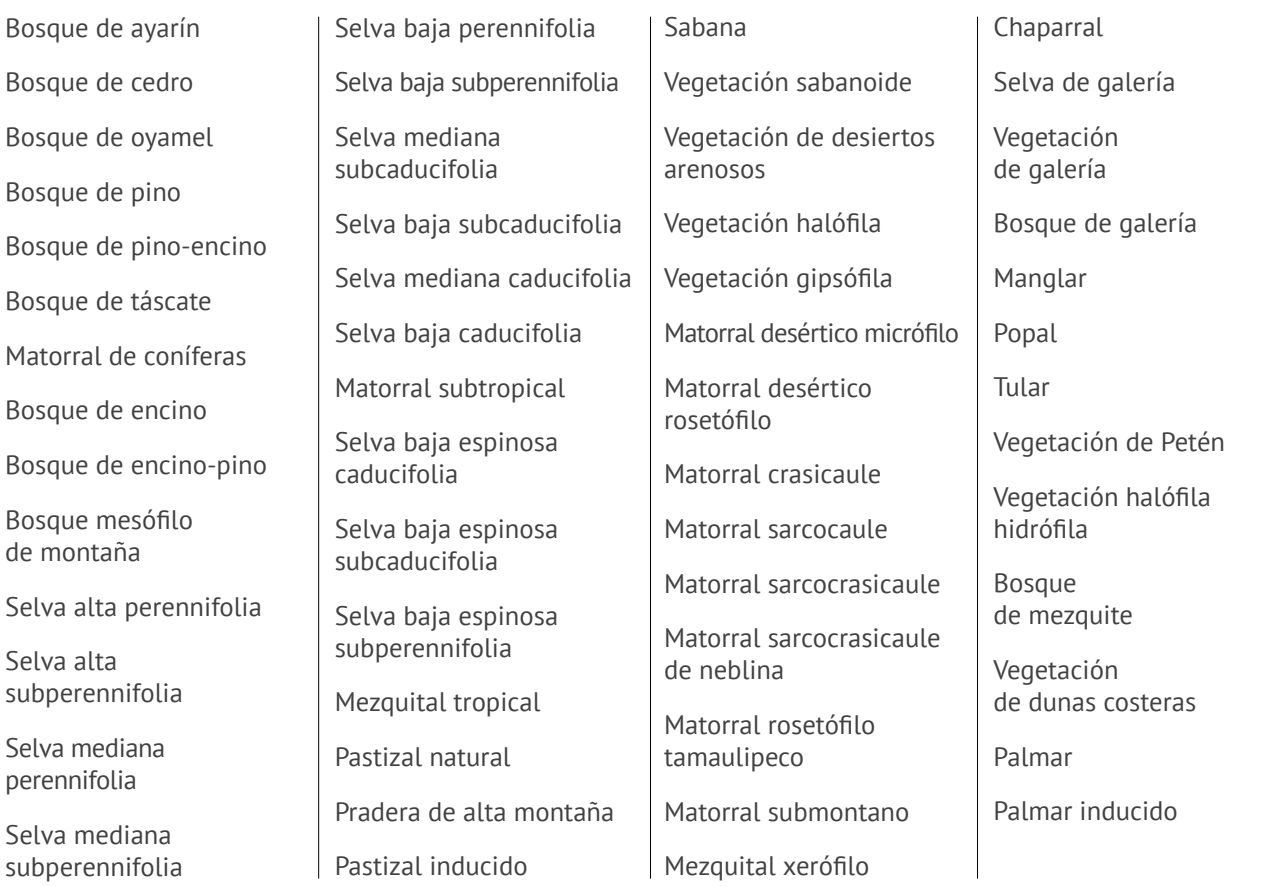

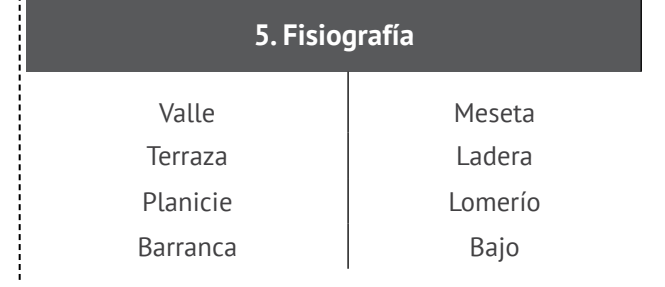

22

### <span id="page-24-0"></span>TRAZO **SUBUNIDADES DE MUESTREO**

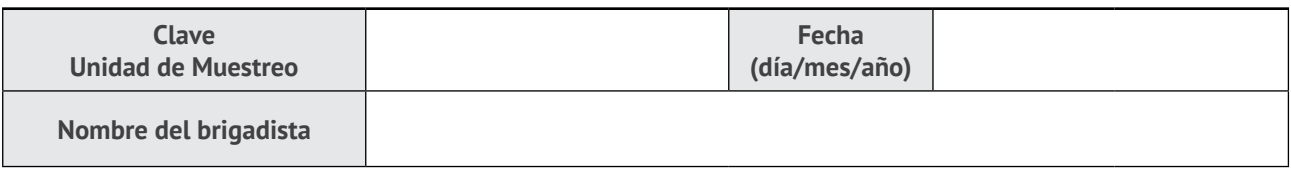

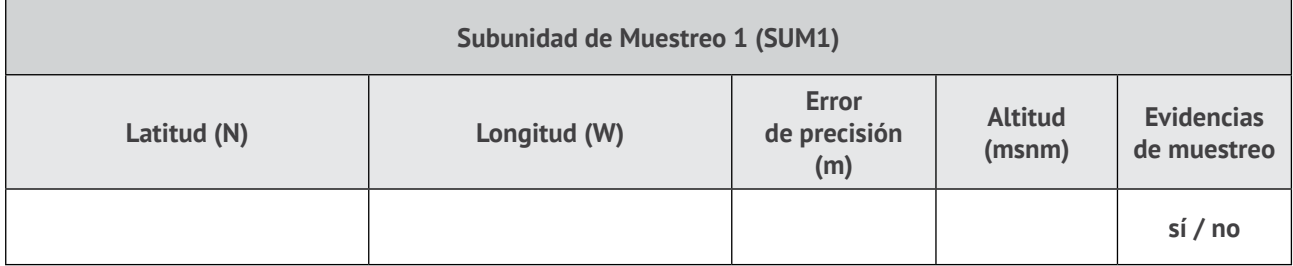

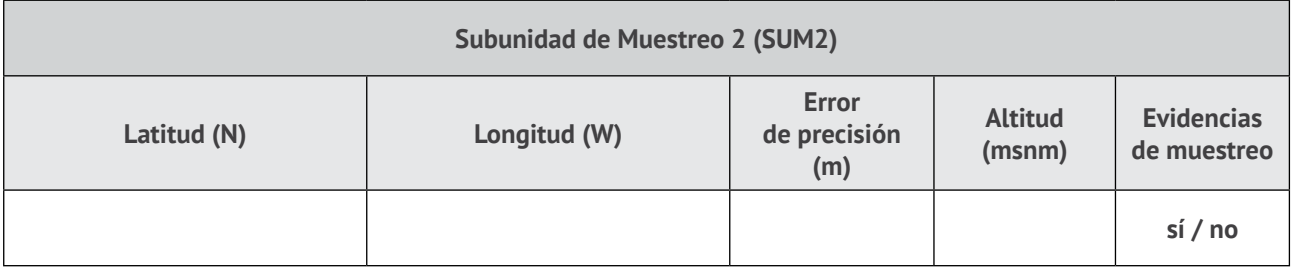

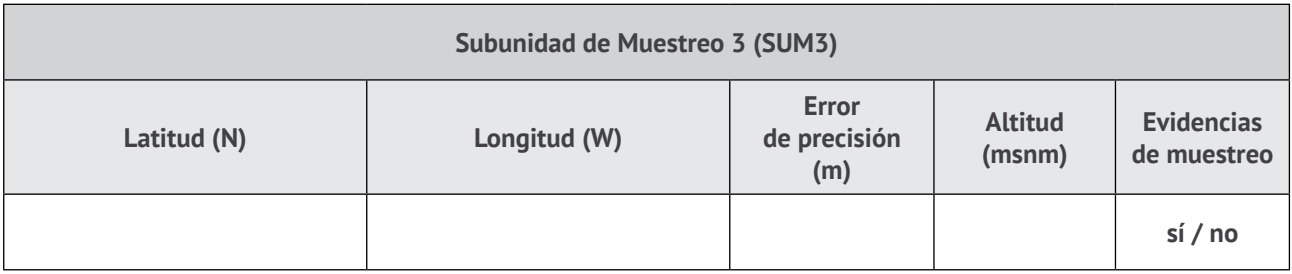

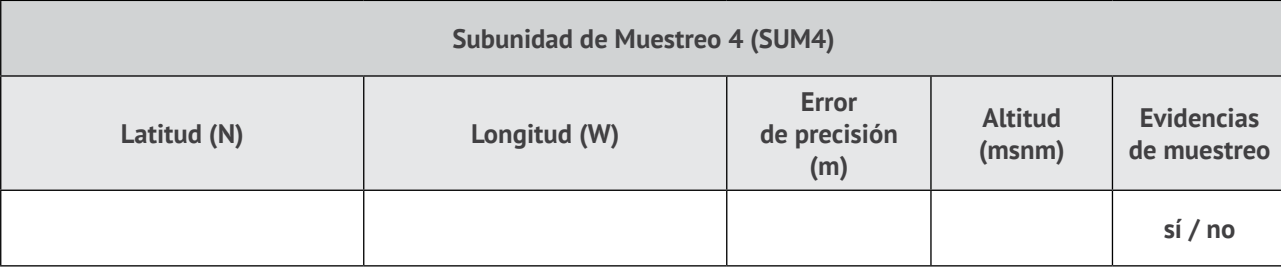

**Monitoreo Comunitario de la Biodiversidad (BIOCOMUNI) es un protocolo para que los núcleos agrarios de México realicen muestreos de la biodiversidad presente en los bosques, las selvas, las zonas áridas y semiáridas de nuestro país.** 

**BIOCOMUNI es un esfuerzo conjunto de la Comisión Nacional Forestal (CONAFOR), Fondo Mexicano para la Conservación de la Naturaleza, A.C. (FMCN), la Agencia de los Estados Unidos para el Desarrollo Internacional (USAID-México) y el Servicio Forestal de los Estados Unidos (USFS). Se diseñó a partir del conocimiento más reciente sobre el monitoreo de la biodiversidad y de los avances logrados a nivel nacional. Cuenta con el respaldo técnico de un destacado grupo de especialistas mexicanos en fauna y vegetación.**